# 音声操作を利用する

スマートフォンに話しかけることで、色々な操作を行うことができ ます。あらかじめGoogle アカウントでログインしておいてくださ い。

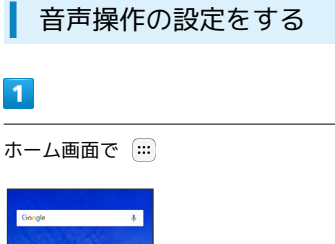

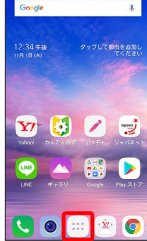

# $\overline{2}$

(Google)

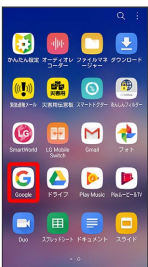

・確認画面が表示されたときは、画面の指示に従って操作してくだ さい。

### $\overline{\mathbf{3}}$

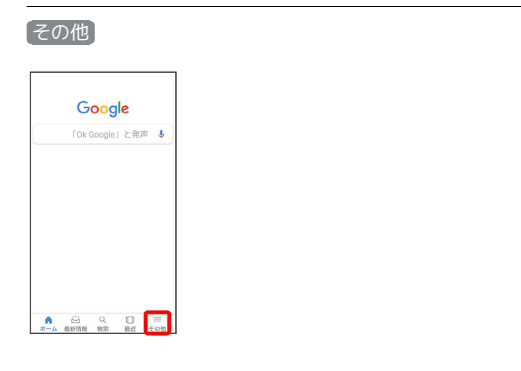

# $\overline{\mathbf{4}}$

設定

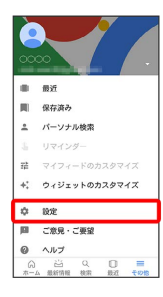

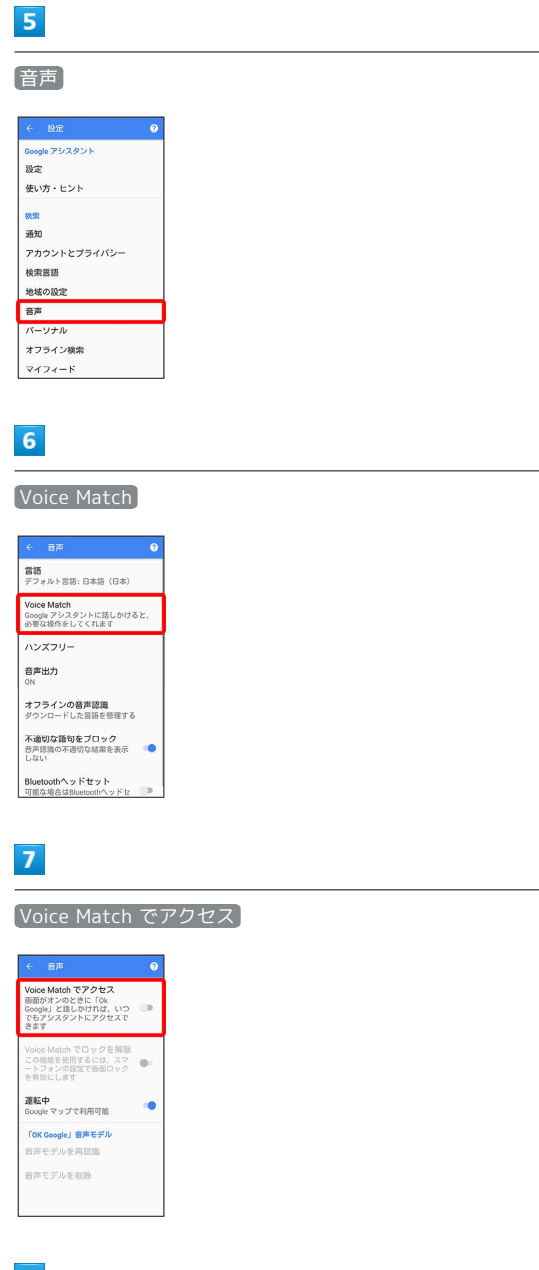

#### $\overline{\mathbf{8}}$

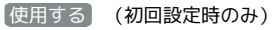

 $\overline{\text{Vole}}$  Match  $\overline{CP}$   $\overline{2}$   $\overline{P}$ 

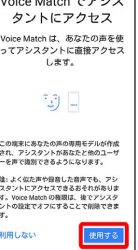

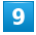

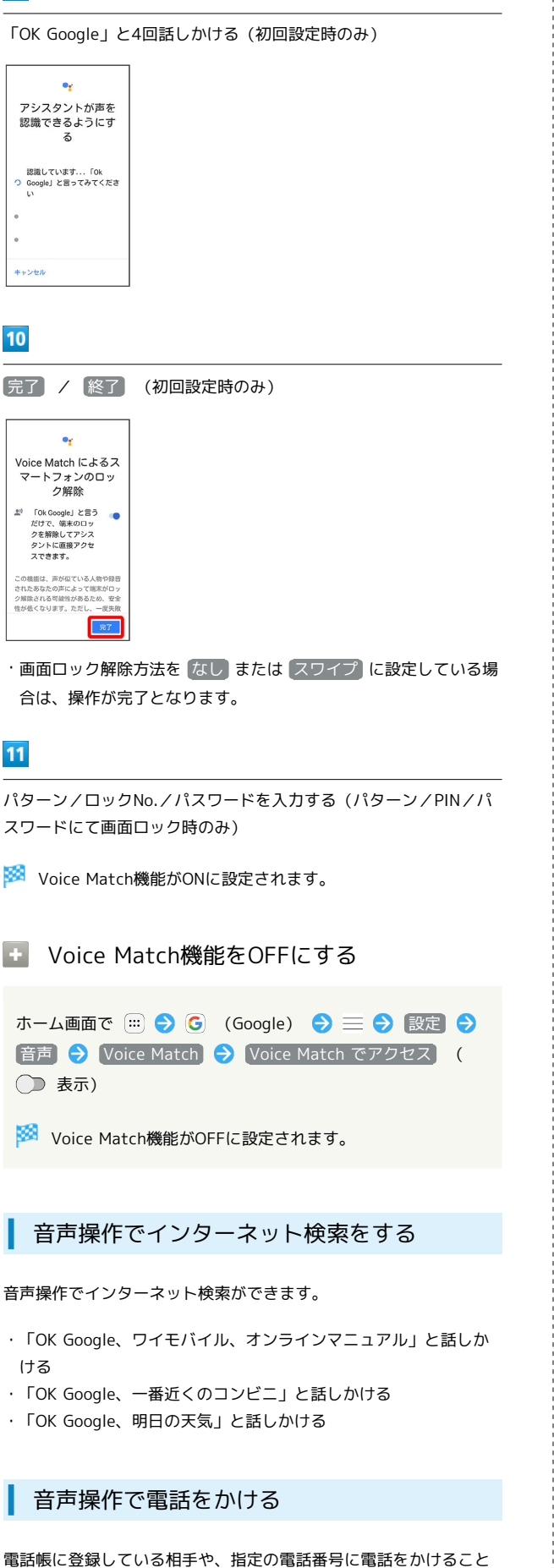

### ・「OK Google、木村さんに電話」と話しかける

ができます。

・「OK Google、09012345678に発信」と話しかける

#### 音声操作でメールを送信する

電話帳に登録している相手にメールを送信することができます。

- ・「OK Google、田中さんにメール、メッセージ、30分遅刻しま す」と話しかける
- ・「OK Google、佐藤さんにメール、件名、明日の予定、本文、10 時にお伺いします」と話しかける

#### 音声操作でアラームを設定する

時間の指定や、曜日と時刻を指定してアラームを設定することがで きます。

- ・「OK Google、アラーム設定、5分後」と話しかける
- ・「OK Google、アラーム設定、土曜日、午前7時」と話しかける

#### 音声操作でアプリを起動する

インストールしているアプリを起動することができます。

- ・「OK Google、マップを起動」と話しかける
- ・「OK Google、YouTubeを起動」と話しかける